# **Découvrir et configurer le protocole SFTP avec MySecureShell**

**Par jtraulle**

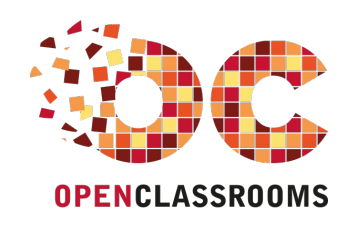

[www.openclassrooms.com](http://www.openclassrooms.com)

*Licence Creative Commons 2 2.0 Dernière mise à jour le 28/08/2012*

## Sommaire

<span id="page-2-11"></span><span id="page-2-10"></span><span id="page-2-9"></span><span id="page-2-8"></span><span id="page-2-7"></span><span id="page-2-6"></span><span id="page-2-5"></span><span id="page-2-4"></span><span id="page-2-3"></span><span id="page-2-2"></span><span id="page-2-1"></span><span id="page-2-0"></span>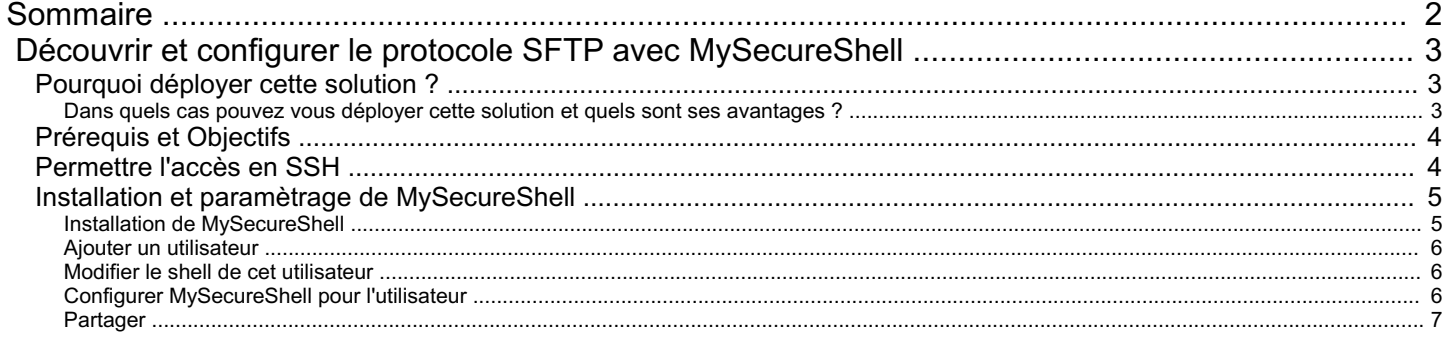

<span id="page-3-0"></span>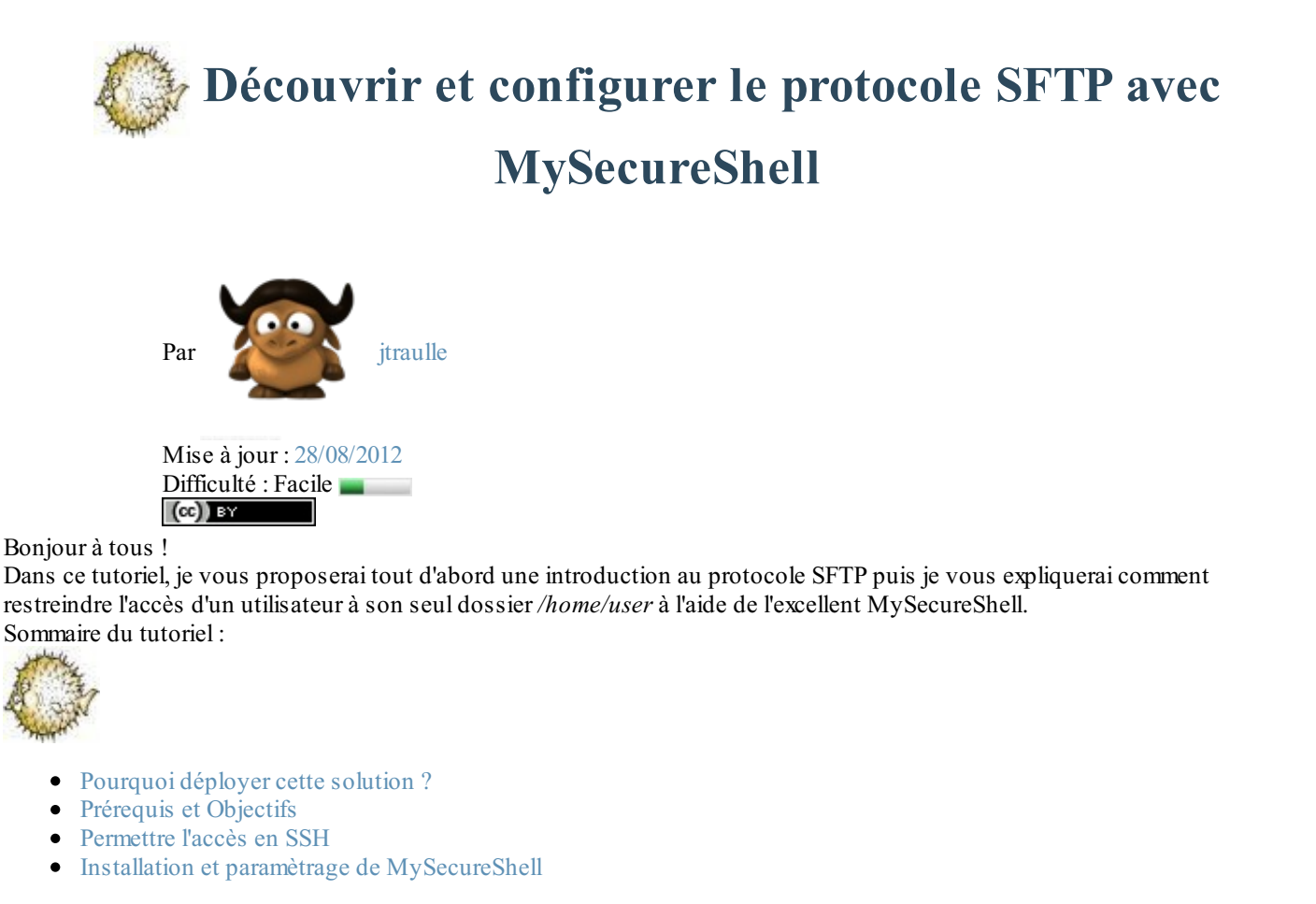

## <span id="page-3-1"></span>**[Pourquoi](#page-2-2) déployer cette solution ?**

## <span id="page-3-2"></span>**Dans quels cas pouvez vous déployer cette solution et quels sont ses [avantages](#page-2-3) ?**

Tout d'abord, je dois dire que ce tutoriels'adresse avant tout auxpersonnes disposant d'un serveur dédié sous GNU/Linux. C'est à dire une machine (un PC de bureau fait très bien l'affaire) allumée en permenance et faisant office de serveur familial avec une distribution GNU/Linux installée dessus. Sur cette machine vous pouvez installer tout un tas de logiciels permettants d'améliorer la convergence numérique de la maison. Ainsi si vous avez plusieurs PC à la maison, vous pouvez stocker vos documents uniquement sur cette machine dédiée par exemple.

Ensuite, vous pouvez avoir envie de partager vos fichiers avec de la famille (photos des petits enfants pour les grands parents) par exemple mais vous pouvez souhaiter qu'ils n'accèdent qu'à une certaine partie du disque dur.

Il faut donc restreindre l'utilisateur à un dossier donné du système.A la connexion ce sera ce dossier d'affiché par défaut et il n'aura pas la possibilité de remonter à la racine du système ...

MySecureShell permet de faire ceci et nous allons voir ensemble comment mettre en place cette solution. Maintenant, prenons un exemple pour que cela soit plus concret ...

# Lors de la connexion de l'utilisateur jean ...

#### [www.openclassrooms.com](http://fr.openclassrooms.com)

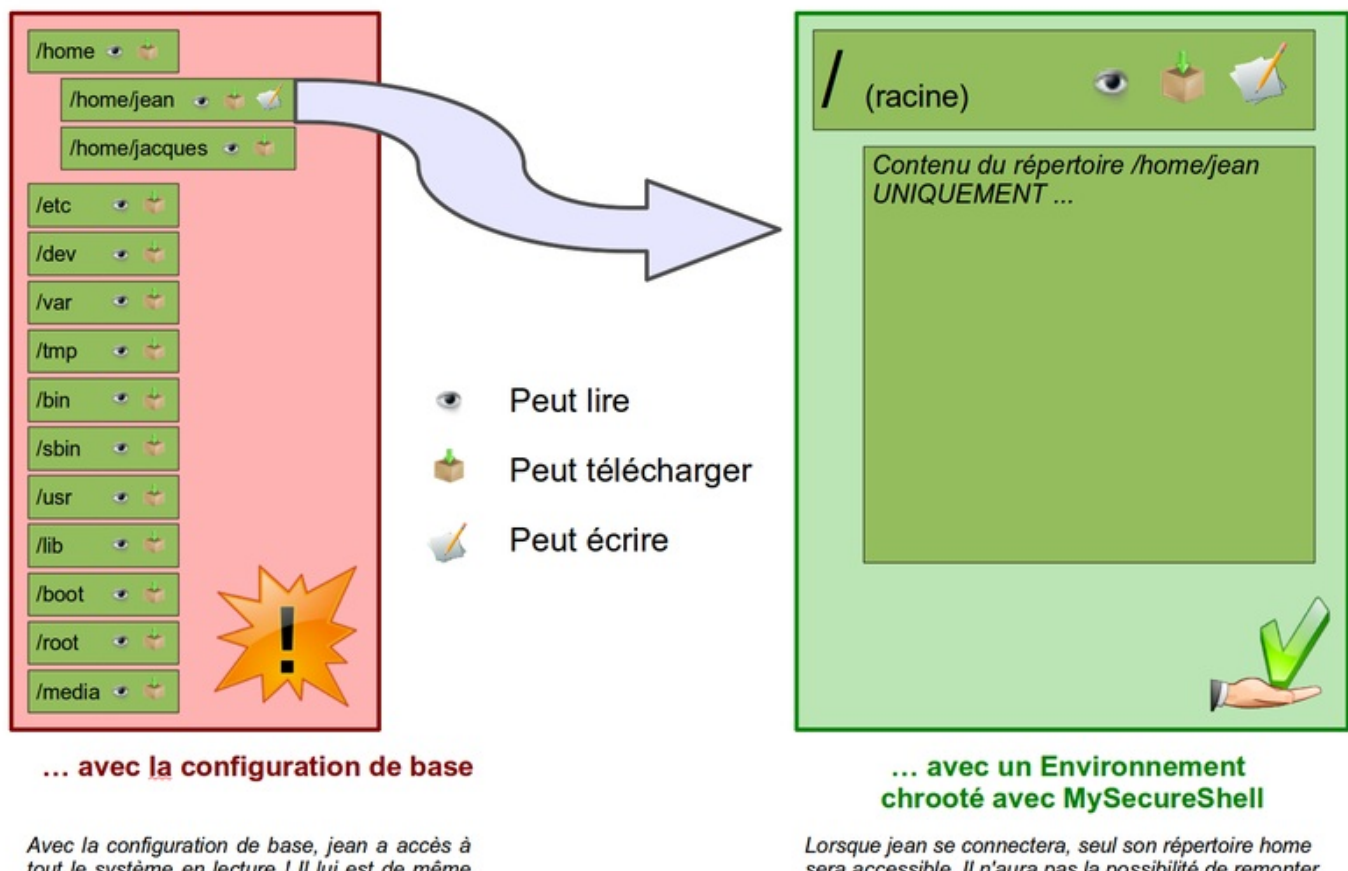

tout le système en lecture ! Il lui est de même possible de télécharger tous les fichiers du système !

sera accessible. Il n'aura pas la possibilité de remonter dans l'arborescence car la racine contiendra uniquement son home.

## <span id="page-4-0"></span>**[Prérequis](#page-2-4) et Objectifs**

Tout d'abord, avant de commencer, vous devez maîtriser quelques notions. Voici les compétences requises avant la lecture de ce tutoriel :

- Posséder un serveur avec une distribution linuxinstallée (pour le tuto, je prendrai comme référence une Debian Lenny)
- Avoir des connaissances minimales au niveau des systèmes GNU/Linux, notamment utiliser l'éditeur de fichiers GNU nano.

Si vous n'avez pas les bases, je vous recommande la lecture de ce chapitre du tutoriel [Reprenez](http://www.siteduzero.com/tutoriel-3-12827-reprenez-le-controle-avec-linux.html) le contrôle avec Linux! de M@teo21 : Nano, l'éditeur de texte du [débutant](http://www.siteduzero.com/tutoriel-3-12791-nano-l-editeur-de-texte-du-debutant.html).

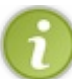

A la fin de ce tutoriel, vous devriez être capable :

- d'ajouter des utilisateurs pour faire du SFTP
- de modifier le shell d'un utilisateur
- de configurer MySecureShell pour un utilisateur
- d'accéder à distance à un dossier du système de fichier et uniquement à ce dossier en utilisant le protocole de transfert  $\bullet$ **SFTP**

## <span id="page-4-1"></span>**[Permettre](#page-2-5) l'accès en SSH**

SFTP est un protocole de transfert sécurisé par SSH. Il permet de transférer des fichiers tout en bénéficiant des avantages de SSH (cryptage de tous les échanges).

Le protocole SFTP et SSH sont intimement liés puisque SFTP veut en réalité dire SSH File Transfert Protocole. SFTP n'est qu'en réalité une surcouche à SSH. L'installation de SSH est donc requise pour pouvoir accéder à son serveur via le protocole SFTP.

Après avoir réalisé un installation toute fraîche de Debian Lenny, par defaut, il n'est pas possible de se connecter à distance via le protocole SSH. Nous allons donc installer SSH.

#### **Code : Console**

aptitude install ssh

A partir de là, tous les utilisateurs du système Debian Lenny peuvent se connecter en SSH et en SFTP au serveur. Ils peuvent de même, remonter à la racine et voir tout les fichiers du système. En revanche, ils ne peuvent pas modifier les fichiers ne leur appartenant pas (la gestion des droits GNU/Linuxreste active).

Cela pose cependant de grave problèmes car même s'ils ne pourront pas modifier les fichiers ne leur appartenant pas, ces utilisateurs pourront télécharger tout les fichiers du système et donc les lire par la suite.

Nous allons donc voir maintenant comment restreindre l'utilisateur à son dossier contenu dans le /home (technique du chroot).

## <span id="page-5-0"></span>**Installation et paramètrage de [MySecureShell](#page-2-6)**

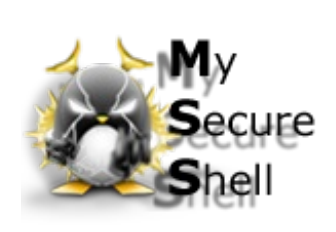

**[Citation](http://mysecureshell.sourceforge.net/)**

MySecureShell est un shell qui va permettre d'ajouter plusieurs fonctionnalités à sftpserver et qui va se rapprocher des grands serveurs ftp tel que ProFtpd.

Les avantages de MySecureShell sont qu'il s'appuie sur le protocole très sécurisé appelé SSH et qu'il permet un cryptage complet des données et des requêtes émises. Il est très simple à installer, à utiliser et hautement configurable.

Voilà comment est décrit MySecureShellsur son site [officiel](http://mysecureshell.sourceforge.net/).

Le gros avantage pour nous, c'est qu'il va nous permettre de restreindre l'utilisateur à son dossier personel.

## <span id="page-5-1"></span>**Installation de [MySecureShell](#page-2-7)**

Je vais maintenant détailler la procédure d'installation de MySecureShell

#### *Modifier le fichier sources.list*

Comme la dernière version de MySecureShell n'est pas forcément dans les dépôts, on ajoute une source externe . Commencez par éditer le fichier sources.list :

**Code : Console**

nano /etc/sources.list

#### A la fin du fichier, ajoutez : **Code :Autre**

```
deb http://mysecureshell.free.fr/repository/index.php/debian testing main
deb-
src http://mysecureshell.free.fr/repository/index.php/debian testing main
```
Puis, fermez nano en tapant Ctrl+X, O et Entrer.

#### *Recharger la liste des paquets*

Comme nous venons d'ajouter un dépôt, nous devons actualiser la liste des paquets. Pour cela, tapez

**Code : Console**

aptitude update

#### *Installer MySecureShell*

Nous pouvons maintenant installer MySecureShell : **Code : Console**

aptitude install mysecureshell

### <span id="page-6-0"></span>**Ajouter un [utilisateur](#page-2-8)**

Pour l'exemple, mon utilisateur s'appelera joyre **Code : Console**

adduser joyre

#### <span id="page-6-1"></span>**Modifier le shell de cet [utilisateur](#page-2-9)**

Pour que l'utilisateur, utilise par défaut MySecureShell lors de sa connection, nous allons devoir modifier le fichier /etc/passwd avec nano.

#### **Code : Console**

nano /etc/passwd

Dans le fichier /etc/passwd, vous allez retrouver toujours le même schéma pour tous les utilisateurs : **Citation : /etc/passwd**

#### **nomutilisateur:x:guidutilisateur:guidgroupe::/home/utilisateur:shellutilise**

Identifiez l'utilisateur dont vous voulez restreindre l'accès à son dossier. Son pseudo débute la ligne à modifier. Une fois que vous avez trouvé, remplacez /bin/bash par /bin/MySecureShell.

Si je prend un exemple : je veuxrestreindre l'utilisateur joyre

- j'avais avant joyre:x:1000:1000::/home/joyre:/bin/bash
- je le remplace par joyre:x:1000:1000::/home/joyre:/bin/MySecureShell

Maintenant que la ligne est modifié, nous pouvons enregistrer et fermer nano (Ctrl+X, O et Entrer)

## <span id="page-6-2"></span>**Configurer [MySecureShell](#page-2-10) pour l'utilisateur**

Pour le moment, l'utilisateur est forcé d'utiliser MySecureShell mais celui ci n'est pas configuré. Il ne peut donc rien faire. Nous allons donc devoir paramétrer MySecureShell pour l'utilisateur en modifiant le fichier /etc/ssh/sftp\_config avec nano. **Code : Console**

nano /etc/ssh/sftp\_config

Vous allez maintenant copier/coller le code suivant dans votre fichier /etc/ssh/sftp\_config (qui est normalement vide). **Code :Autre**

```
<User pseudoarestreindre>
Home /home/pseudoarestreindre
StayAtHome true
VirtualChroot true
LimitConnectionByUser 3
LimitConnectionByIP 3
HideNoAccess true
DefaultRights 0604 0705
IgnoreHidden true
</User>
```
Il vous faudra remplacer dans ce code pseudoarestreindre par le pseudo dont vous souhaitez restreindre l'accès.

Je vais maintenant expliquer les arguments contenus dans ce code :

- <User pseudoarestreindre> [...] </User> : La directive User est destinée à affecter des directives à une seule personne. L'utilisateur doit être créé sur la machine pour qu'il fonctionne sur MySecureShell (ce que nous avons fait précédemment)
- Home : C'est le dossier ou seront redirigés les utilisateurs lors de la connexion au serveur.
- StayAtHome : L'utilisateur connecté ne peut remonter au dessus du dossier Home qui lui a été attribué.
- VirtualChroot : Chroot l'utilisateur authentifié, "/" s'affichera pour lui comme le répertoire par défaut.
- LimitConnectionByUser : Limite le nombre de connexions simultanées par utilisateurs.
- LimitConnectionByIP : Limite le nombre de connexions simultanées par IP.
- HideNoAccess : Cache les fichiers/répertoires auxquels l'utilisateur, le groupe ou autre, n'ont pas accès.
- DefaultRights : Défini les droits pour les fichiers et les répertoires créés par l'utilisateur.
- IgnoreHidden : Masque les fichiers cachés à l'utilisateur (cette option peut être intéressante mais pensez à la désactiver si vous manipulez des fichiers .htaccess par exemple).

Voilà, ce tutoriel est désormais terminé, j'espère qu'il vous aura été utile dans la mise en place de l'accès SFTP de votre serveur.

Je vous rappelle que ce tutoriel est publié sous licence **Creative [Commons](http://creativecommons.org/licenses/by/2.0/fr/) Paternité 2.0 France**. Dans le cadre de cette licence, vous avez le droit (et je vous encourage vivement à l'exercer) de reproduire, distribuer et communiquer cette création au public et de la modifier.

En contrepartie, vous devez citer le nomde l'auteur original (jtraulle, <http://facilinux.fr>) (mais pas d'une manière quisuggérerait que je vous soutien ou que j'approuve votre utilisation de ce tutoriel).

<span id="page-7-0"></span>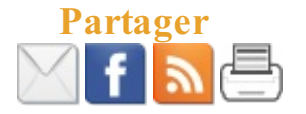